## **Installation Overview**

After downloading GeoSystems Monitor Enterprise:

- 1. [Installing Python 2.7.9](http://www.vestra-docs.com/index.php?View=entry&EntryID=351) (if not already installed on your system)
- 2. [Installing GeoSystems Monitor for Enterprise](http://www.vestra-docs.com/index.php?View=entry&EntryID=352)

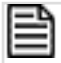

NOTE:

After completing the installation, please refer to [Getting Started - Logging In](http://www.vestra-docs.com/index.php?View=entry&EntryID=361) for important first steps in configuring the application.

Article ID: 350

Last updated: 27 Dec, 2019

Revision: 3

GeoSystems Monitor Enterprise -> Product Guide v4.1 - 4.2 -> Installation -> New Installation -> Installation Overview

<http://www.vestra-docs.com/index.php?View=entry&EntryID=350>